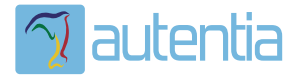

# ¿**Qué ofrece** Autentia Real Business Solutions S.L?

Somos su empresa de **Soporte a Desarrollo Informático**. Ese apoyo que siempre quiso tener...

**1. Desarrollo de componentes y proyectos a medida**

**2. Auditoría de código y recomendaciones de mejora**

**3. Arranque de proyectos basados en nuevas tecnologías**

- **1. Definición de frameworks corporativos.**
- **2. Transferencia de conocimiento de nuevas arquitecturas.**
- **3. Soporte al arranque de proyectos.**
- **4. Auditoría preventiva periódica de calidad.**
- **5. Revisión previa a la certificación de proyectos.**
- **6. Extensión de capacidad de equipos de calidad.**
- **7. Identificación de problemas en producción.**

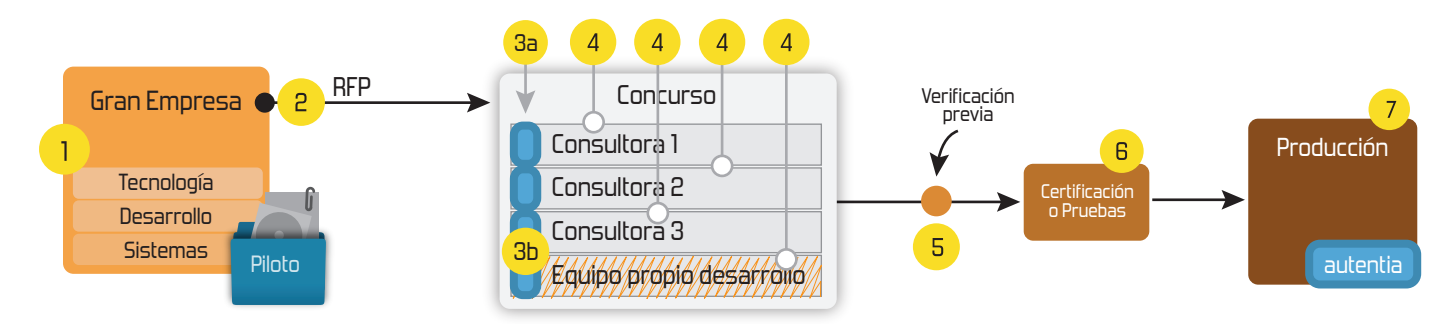

# **4. Cursos de formación** (impartidos por desarrolladores en activo)

**Gestor portales (Liferay) Gestor de contenidos (Alfresco) Aplicaciones híbridas Tareas programadas (Quartz) Gestor documental (Alfresco) Inversión de control (Spring) BPM (jBPM o Bonita) Generación de informes (JasperReport) ESB (Open ESB) Control de autenticación y acceso (Spring Security) UDDI Web Services Rest Services Social SSO SSO (Cas) Spring MVC, JSF-PrimeFaces /RichFaces, HTML5, CSS3, JavaScript-jQuery JPA-Hibernate, MyBatis Motor de búsqueda empresarial (Solr) ETL (Talend) Dirección de Proyectos Informáticos. Metodologías ágiles Patrones de diseño TDD**

# **Compartimos nuestro conociemiento en: www.adictosaltrabajo.com**

Para más información visítenos en:<br>www.autentia.com

Empieza el jaleo: publicamos el libro -¿Crees que la informática es sólo programar? **INFORMATICA PROFESIONAL** -¿Sabrías organizar eficientemente un equipo? LAS REGLAS NO ESCRITAS PARA TRIUNFAR EN LA -¿Quién te resuelve las dudas sobre esta profesión?....... o te siembra más?

Hosting patrocinado por enREDados

**Inicio Quienes somos Tutoriales Formación Comparador de salarios Comentar libro Charlas Más**

INTENTO

» Competición Plasma Cars (Autos Locos) - SEGUNDO

 $\gamma$  autential

**Catálogo de servicios Autentia** 

Estas en: **Inicio Tutoriales** Jetspeed-2 de Apache Software Foundation

EMPRESA

# **Ultimas Noticias**

- » VII Charla Autentia Pluto
- » Competición Plasma Cars (Autos Locos) SEGUNDO INTENTO
- » Probando con Marick Fotos y vídeo » Competición Plasma Cars (Autos Locos) EVENTO
- 
- **POSPUESTO**  » VI Charla Autentia: Mapeos en Hibernate - Vídeos y **Material**
- » Competición Plasma Cars (Autos Locos) EVENTO **DOCDLIFSTO**

#### Descargar (6,3 MB)

Descargar en versión comic (3,1 MB)

AdictosAlTrabajo.com es el Web de difusión de conocimiento de Autentia.

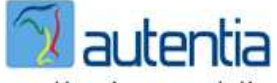

real business solutions

Catálogo de cursos

Descargar este documento en formato PDF: Jetspeed2.pdf

**Fecha de creación del tutorial: 2010-04-08**

# **Jetspeed-2 de Apache Software Foundation**

# **Índice de contenidos**

- 1. Introducción
- 2. Entorno
- 3. Descarga del producto
- 4. Instalación del producto 5. Arranque y acceso al portal
- 6. Conclusiones

#### **1. Introducción**

Jetspeed-2 es la solución propuesta por Apache Foundation para llenar el vacío existente en su amplia gama de productos en cuanto a la tecnología de portales se refiere. Jetspeed-2 es un portal open source basado en J2EE y cuya principal capacidad es la creación de portlets.

Es importante destacar que Jetspeed-2 se complementa a la perfección con otros proyectos de Apache como el servidor Apache Web, el servidor de aplicaciones Tomcat y el proyecto de gestión de código Maven. Sin embargo Jetspeed no depende exclusivamente de ellos.

En la mayoría de las ocasiones, sobre todo cuando estemos trabajando en desarrollo, desplegaremos jetspeed con Tomcat pero se puede utilizar con casi cualquier servidor de aplicaciones Java. Jetspeed también soporta la gran mayoría de bases de datos incluyendo por supuesto MySQL, Microsoft y Oracle.

Otros puntos fuertes de Jetspeed son :

- Soporte single sing-on ,con el que se permite configurar el portal para que acepte documentación y después comprobar esos datos en un archivo central de autenticación.
- Dispone de una jerarquía estándar para gestionar las páginas y los portlets ,facilitando la manipulación de los contenidos dentro de un portal.
- Es uno de los pocos portales que admite portlets no Java, permitiendo el desarrollo de portlets en PHP y Perl.
- Soporta múltiples frameworks de aplicaciones Web como JSF, Struts y Spring.

Para finalizar con esta introducción cabe destacar que a partir de la versión 2.2.0 jetspeed nos permite desarrollar portlets bajo los estándares Java Portlet 2.0 Standard

#### **2. Entorno**

Este tutorial está escrito usando el siguiente entorno:

- Hardware : Portátil Mac Book Air 13.3" (1,6 Ghz Intel Core 2 Duo, 2 GB DDR2 SDRAM)
- $\bullet$ Sistema Operativo:Mac OS X Snow Leopard 10.6.3
- $\bullet$ JDK 1.6.0\_17
- 
- Tomcat 6\_0\_18  $\bullet$  $\bullet$ Jetspeed-2.2.0
- **Anuncios Google** Clase Guitarra Curso Bateria Tocar Bajo Lecciones Guitarra Photoshop

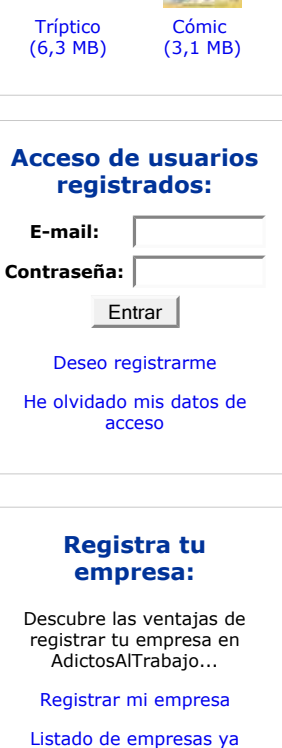

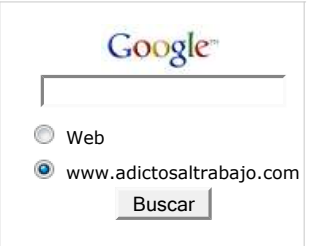

registradas

### **Últimos tutoriales**

2010-04-08 Jetspeed-2 de Apache Software Foundation

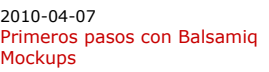

2010-03-18 Revisando los ejemplos de Cocos2d para IPhone.

2010-03-16 Organización de eventos con StageHQ

2010-03-15

**Catálogo de servicios de Autentia**

**+Noticias Destacadas** » VII Charla Autentia - Pluto

 » Probando con Marick - Fotos y vídeo » Autentia estuvo en el Spring 2GX Day **+Comentarios Cómic**

# **Tutorial desarrollado por Saúl García Díaz**

Consultor tecnológico de desarrollo de proyectos informáticos.

Puedes encontrarme en Autentia

Somos expertos en Java/JEE

**+Enlaces**

• MySQL 5.0.5

# **3. Descarga del producto**

El primer paso para poder usar jetspeed es descargárnoslo desde el siguiente enlace jetspeed-2.

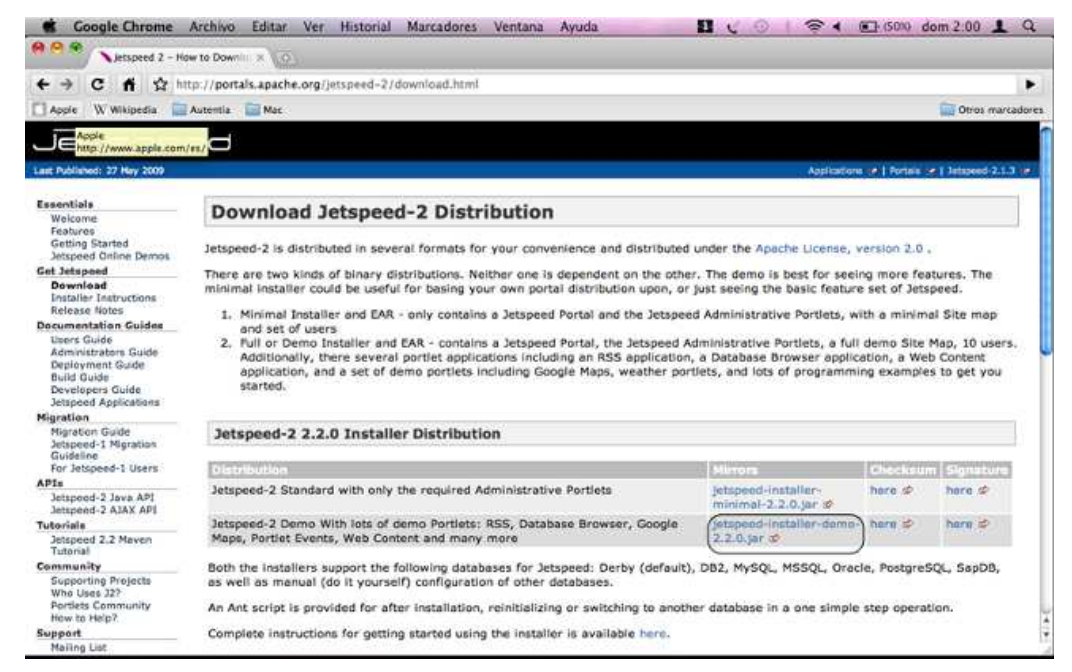

Para instalar jetspeed tenemos dos posibilidades , la primera opción es la que explicaré a continuación y consiste en utilizar un jar , y<br>para los que están más acostumbrados a la línea de comandos Java, usando código fuen

#### **4. Instalación del producto**

Una vez hemos descargado el jar correspondiente ejecutamos desde la línea de comandos :

java -jar jetspeed-installer-demo-2.2.0.jar

y a continuación nos aparecerá un asistente que nos ayudará a instalar jetspeed de una manera rápida y sencilla:

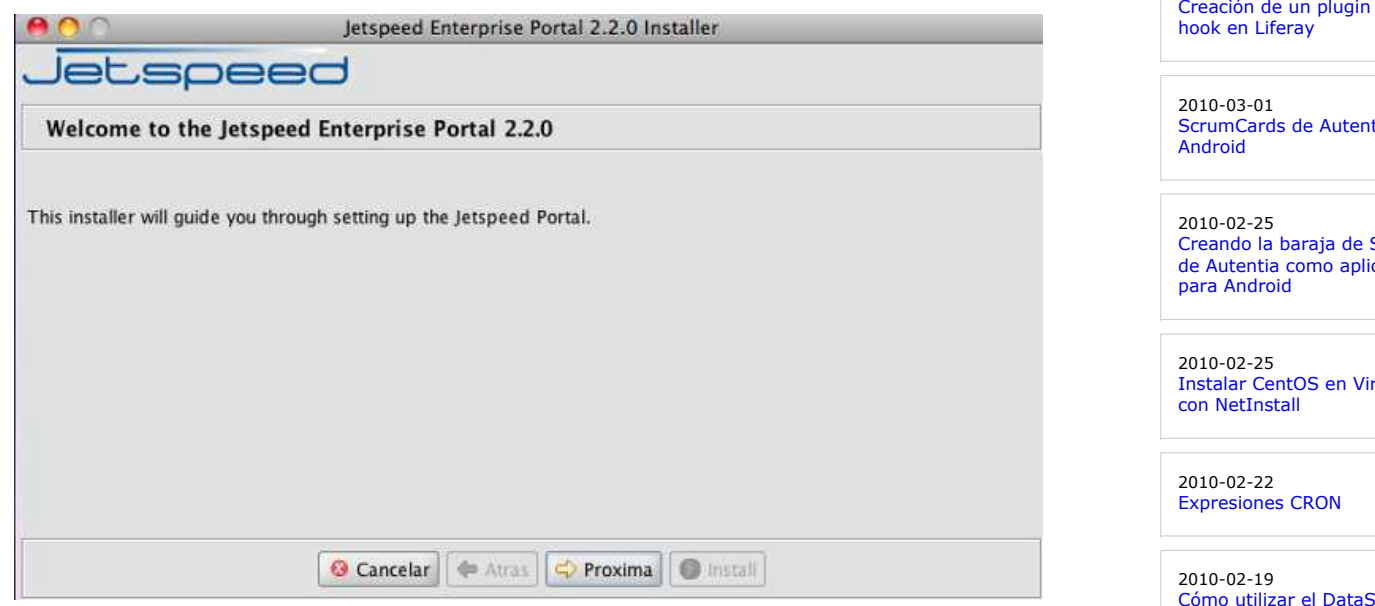

pulsamos en el botón "Proxima"

Retrasar la carga de Javascript con jQuery.getScript().

2010-03-15 Optimización de páginas web con Page Speed.

2010-03-09 JSF 2 ya está aquí !!! The JSF Return, ahora más sencillo que nunca !!!

2010-03-08 Instalación de tus programas en tu IPhone.

2010-03-04 Sacar Release de un proyecto con Maven

2010-03-03 Instalación de Subversion y Apache en Ubuntu

2010-03-03 Cómo instalar la JDK de SUN en Fedora Linux

2010-03-02 Creando un botón de compra de Paypal con datos cifrados

2010-03-01 de tipo

tia en

SCRUM cación

rtualbox

Store de Google App Engine con JDO

2010-02-19 Recursos Freeware

2010-02-17 Plugin de mejora de graficos para JMeter

2010-02-17 Cómo utilizar el datastore de Google App Engine con su API de nivel inferior

2010-02-16 Aprendiendo Objetive-C desarrollando para nuestro Iphone 3Gs

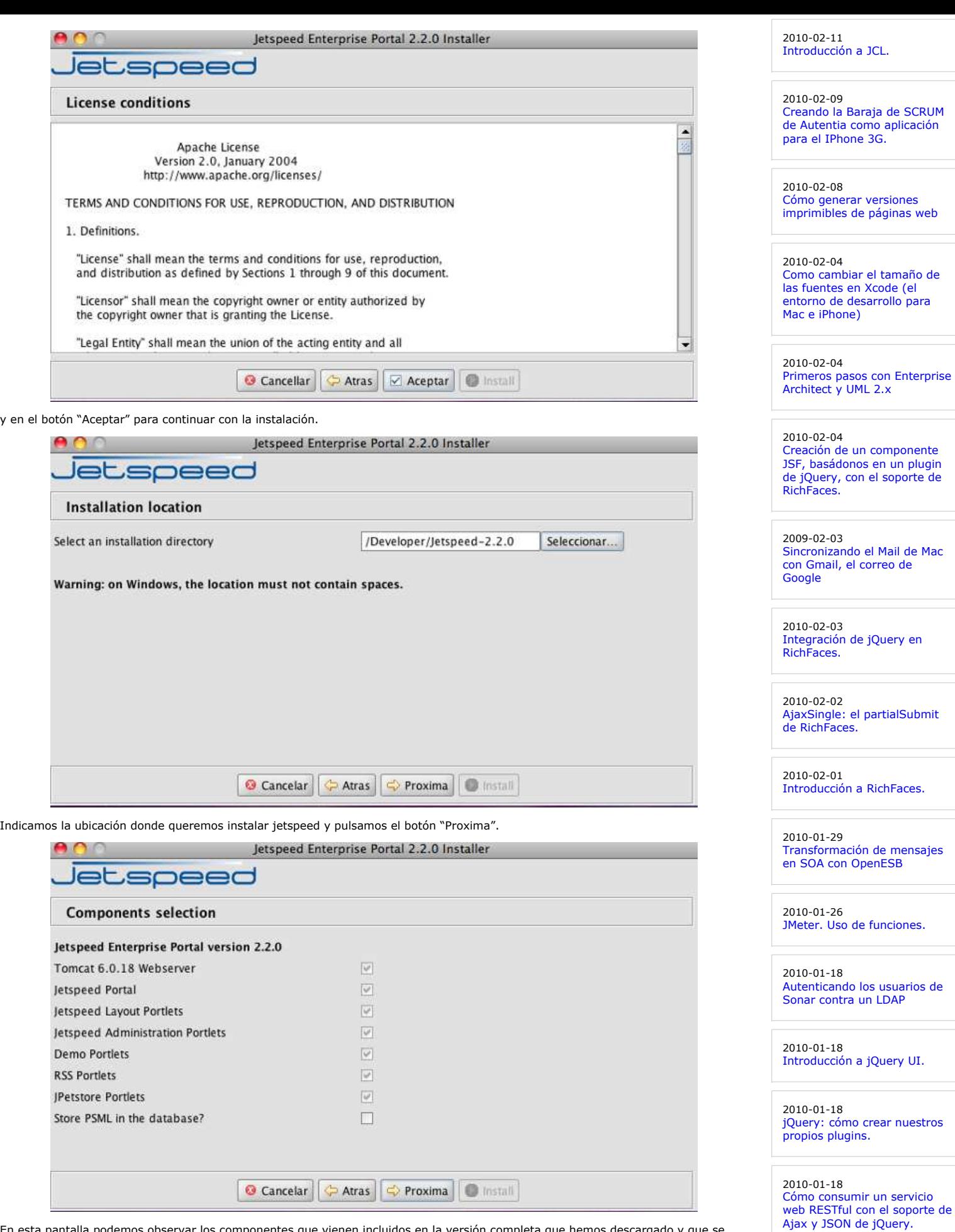

En esta pantalla podemos observar los componentes que vienen incluidos en la versión completa que hemos descargado y que se instalarán en nuestra máquina. Pulsamos en el botón "Proxima".

2010-01-18 Introducción a jQuery.

2010-01-17 Introducción a Tapestry 5

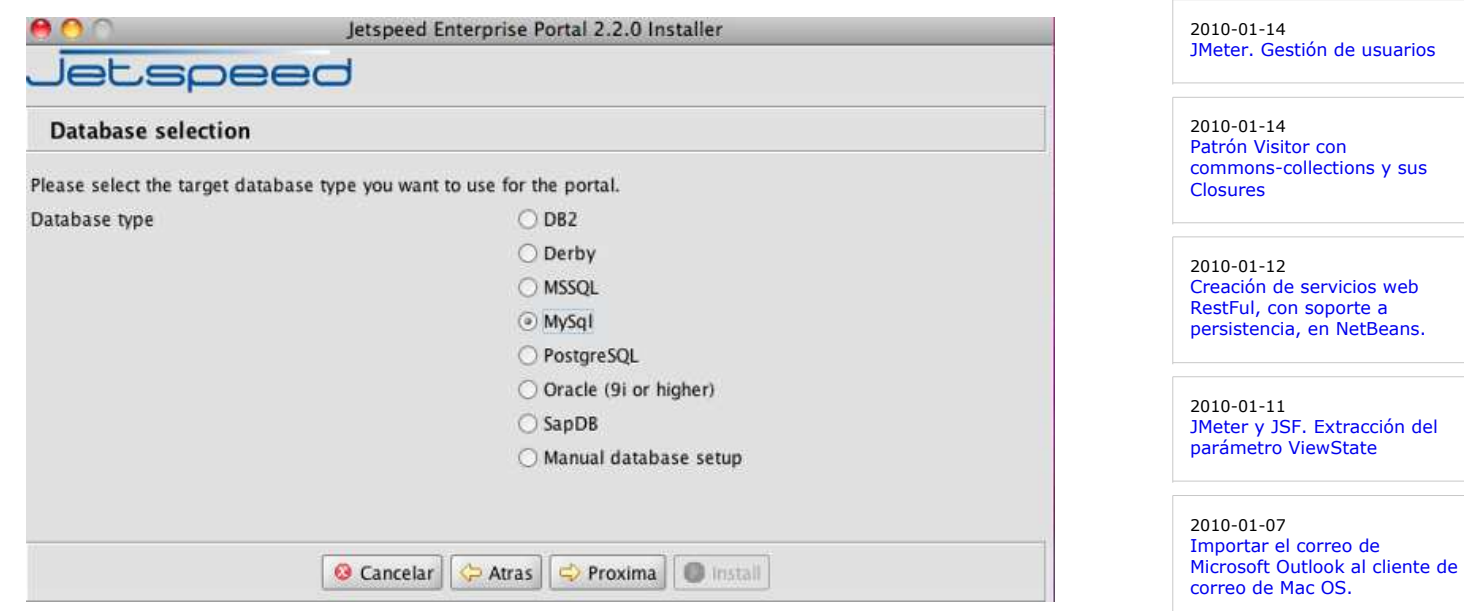

En este punto de la instalación indicamos la base de datos que vamos a utilizar, en nuestro caso, Mysql pero como podéis observar tenemos una gran número de opciones. Pulsamos en el botón "Proxima"

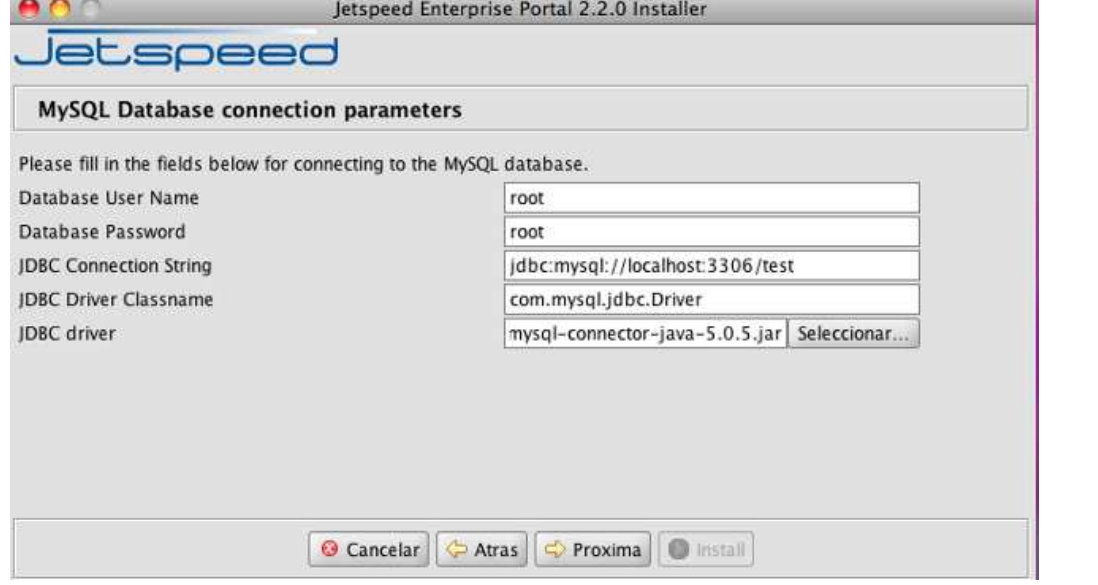

En esta pantalla indicamos los parámetros habituales a la hora de configurar la conexión con base de datos. En este punto es importante comentar que el schema de base de datos que indicamos en la cadena de conexión será en el que jetspeed creará las tablas necesarias para su correcto funcionamiento. Pulsamos en el botón "Proxima".

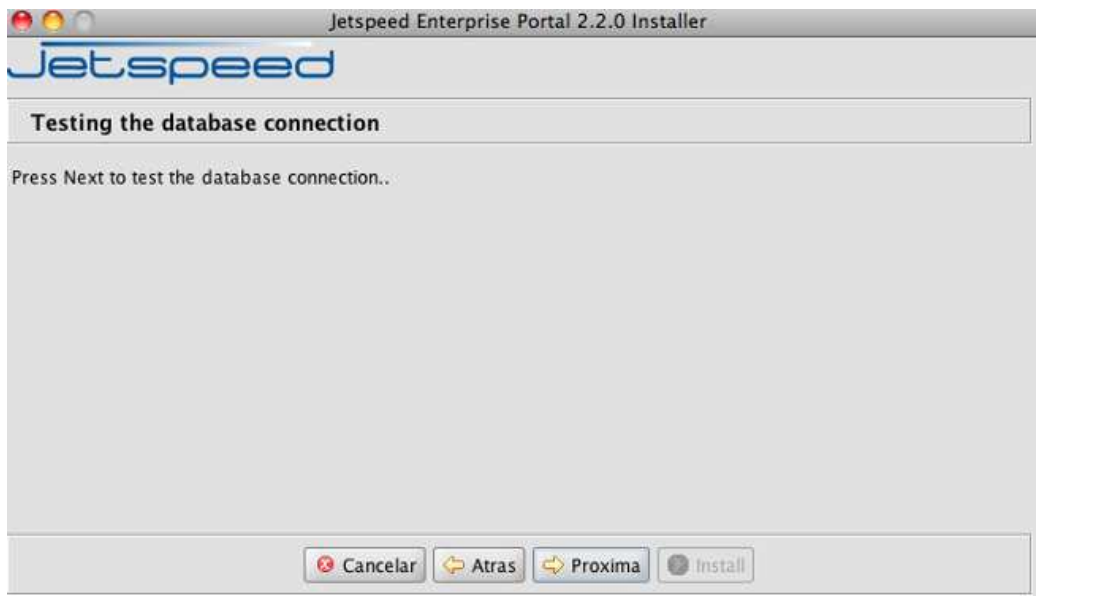

Pulsamos en el botón "Proxima" para comenzar el test con base de datos. De esta manera se comprueba que todos los datos proporcionados en los pasos anteriores son correctos y que la conexión con base de datos es satisfactoria. En ese caso veremos la siguiente pantalla: 2010-01-07 Monitor de Hudson para Eclipse.

2010-01-07 Patrones de diseño de XML Schema

# 2010-01-04 Procesador Inteligente de Eventos (IEP) con OpenESB

2010-01-04 PHP Vs Java

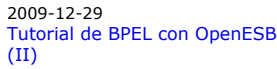

# **Últimas ofertas de empleo**

2009-07-31 T. Información - Operador (dia / noche) - BARCELONA.

2009-06-25 Atención a cliente - Call Center - BARCELONA.

2009-06-19 Otras - Ingenieria (minas, puentes y puertos) - VALENCIA.

2009-06-17 Comercial - Ventas - ALICANTE.

2009-06-03 Comercial - Ventas - VIZCAYA.

**Anuncios Google**

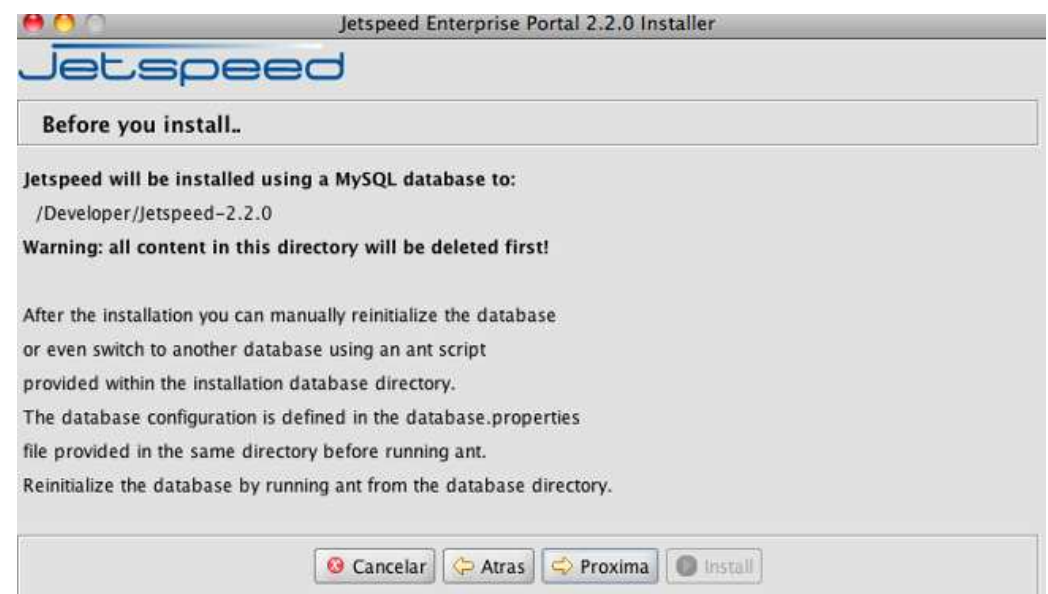

Como vemos, antes de llevar a cabo la instalación se indica a nivel informativo la ubicación seleccionada para la instalación. Además<br>se nos advierte de que el contenido de esa ubicación será eliminado antes de la misma y ocupa no se ha llevado a cabo.

Pulsamos en el botón "Proxima".

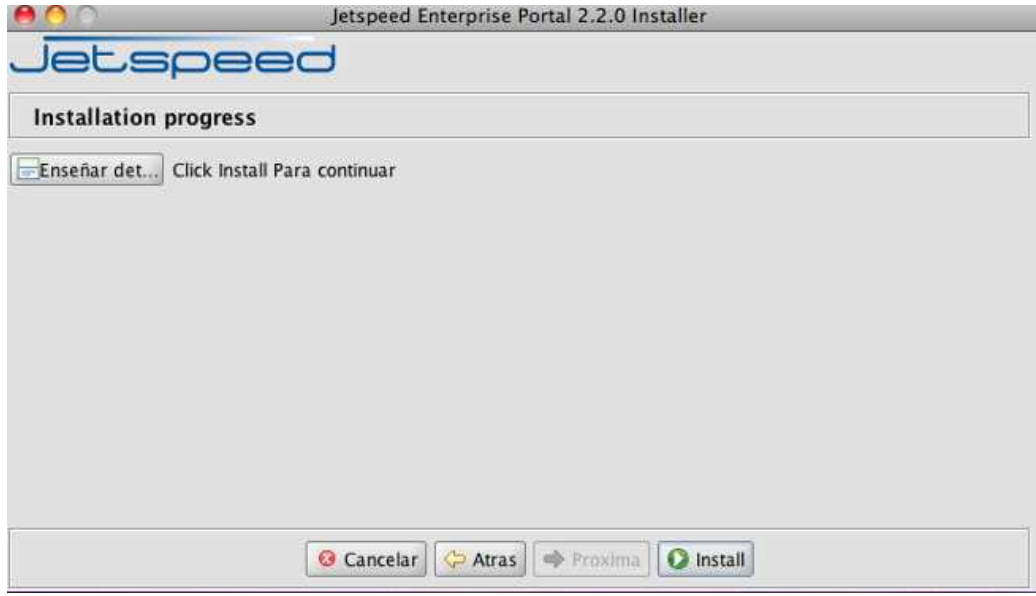

Pulsamos en el botón "Install" para comenzar con la instalación propiamente dicha. Si todo ha ido correctamente, una vez finalizado el proceso podremos ver la siguiente pantalla.

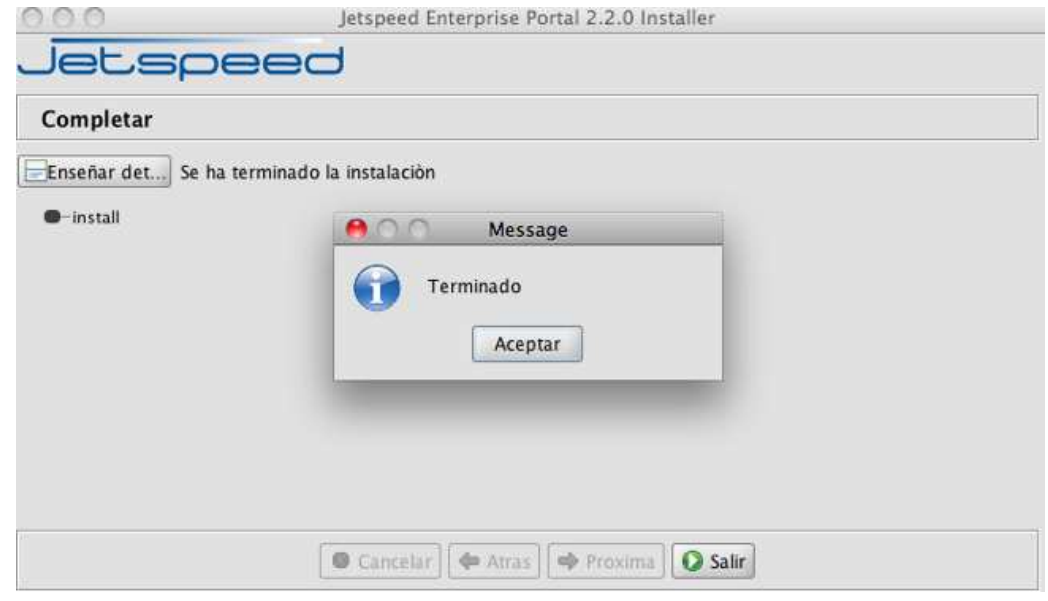

Pulsamos el botón "Aceptar" y después el botón "Salir" para terminar la instalación de jetspeed.

## **5. Arranque y acceso al portal**

Una vez que hemos terminado la instalación lo primero que vamos ha hacer es arrancar el portal. Para ello desde línea de comandos nos situamos en la ubicación en la cual hemos instalado jetspeed. Una vez en este punto accedemos al directorio /bin :

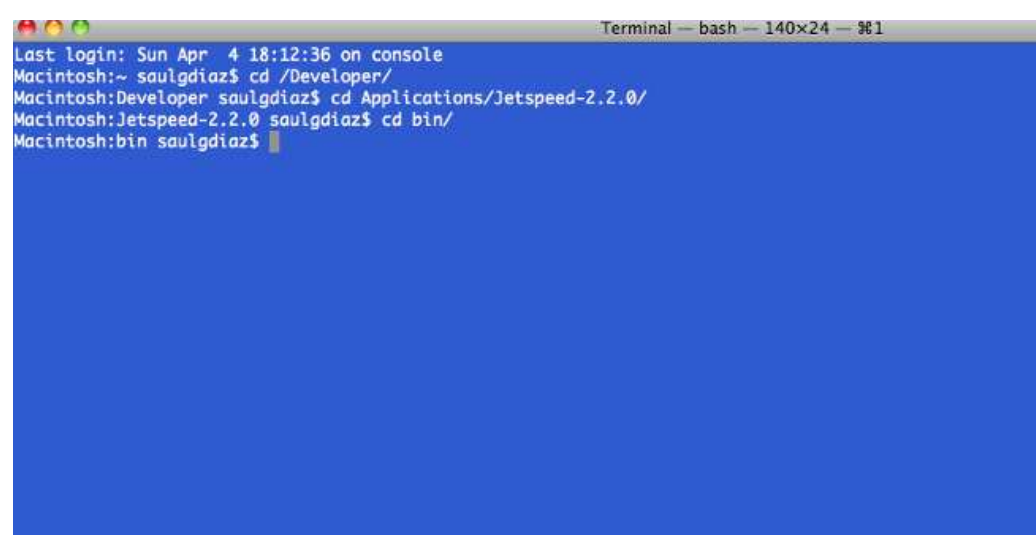

y ejecutamos el script de arranque de tomcat :

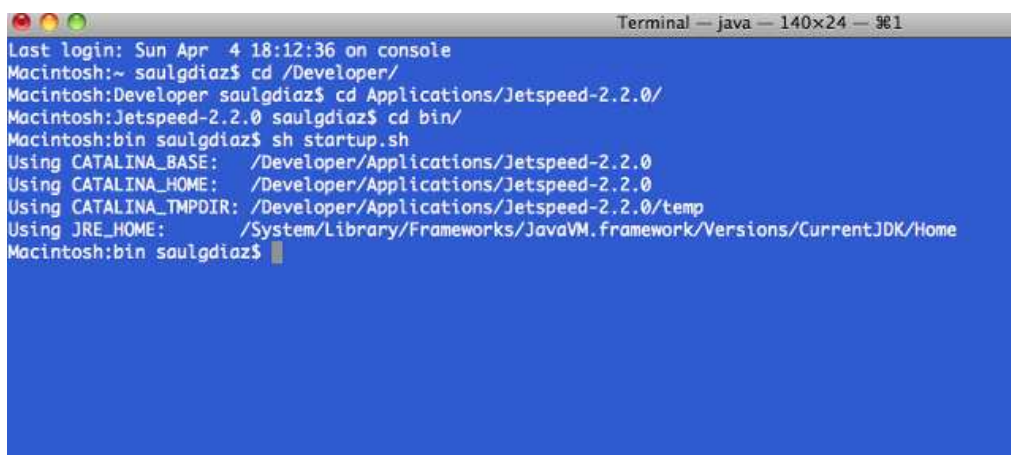

Una vez arrancado nuestro servidor de aplicaciones, abrimos nuestro navegador web y accedemos al portal http://localhost:8080/jetspeed/portal/ . Como vemos accedemos a la página por defecto del portal en la que nos encontramos una serie de portlets que vienen instalados en la versión que estamos utilizando.

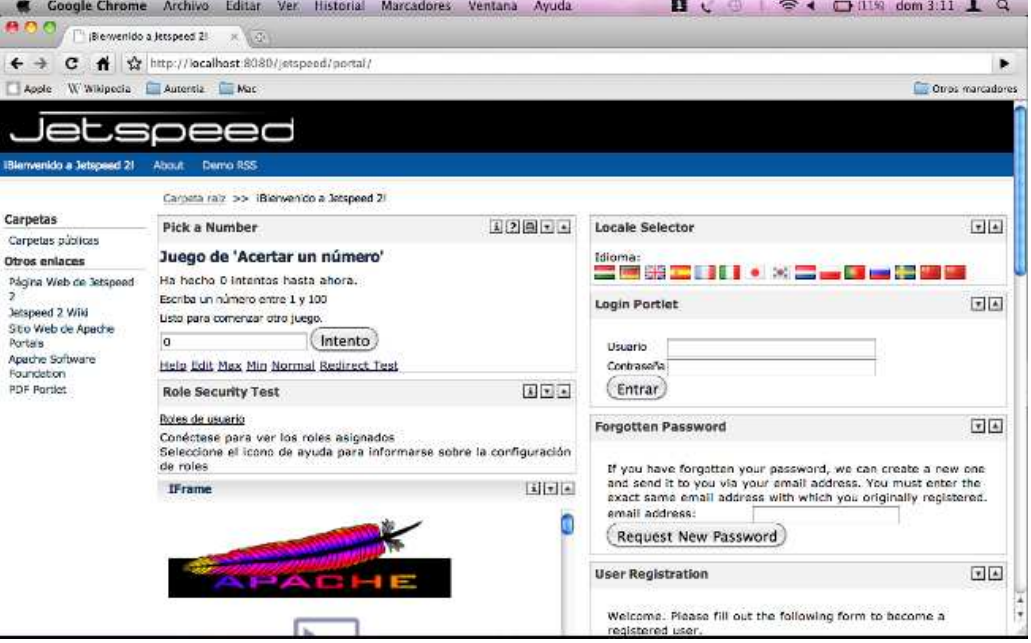

De todos los portlets que nos encontramos al acceder el portal, uno destaca frente al resto en cuanto a importancia se refiere. Este es el "Login Portlet" que nos servirá para autentificarnos en el portal. Es importante saber que en la versión que hemos instalado por defecto crea una serie de usuarios:

 $\bullet$  $\bullet$ 

- admin System administrator, super user<br>• manager Has system administration rights, Has system administration rights, but not super user
	- user A sample user demonstrating with with a home page and advanced profiled menus tomcat A sample user demonstrating a user without a home page
	-
- jetspeed A sample user demonstrating discovery of pages by both group and role fallback profiling algorithms subsite Example user demonstrating discovery of pages by both group and role fallback profiling algorithms subsit  $\bullet$
- subsite Example of how to setup users with a primary subsite role fallback profiling rules  $\bullet$
- subsite2 Example of how to setup users with a secondary subsite role fallback profiling rules<br>• devmgr Belegated security manager, can manage users with the "dev" (developer) role
- Delegated security manager, can manage users with the "dev" (developer) role

Los password para estos usuarios es el mismo texto que el nombre de usuario. Teniendo esto en cuenta nos "logamos" con el usuario admin y password admin. La primera vez que nos "loguemos" nos aparecerá una pantalla con un portlet que nos permitirá cambiar la password para este usuario. La vemos a continuación:

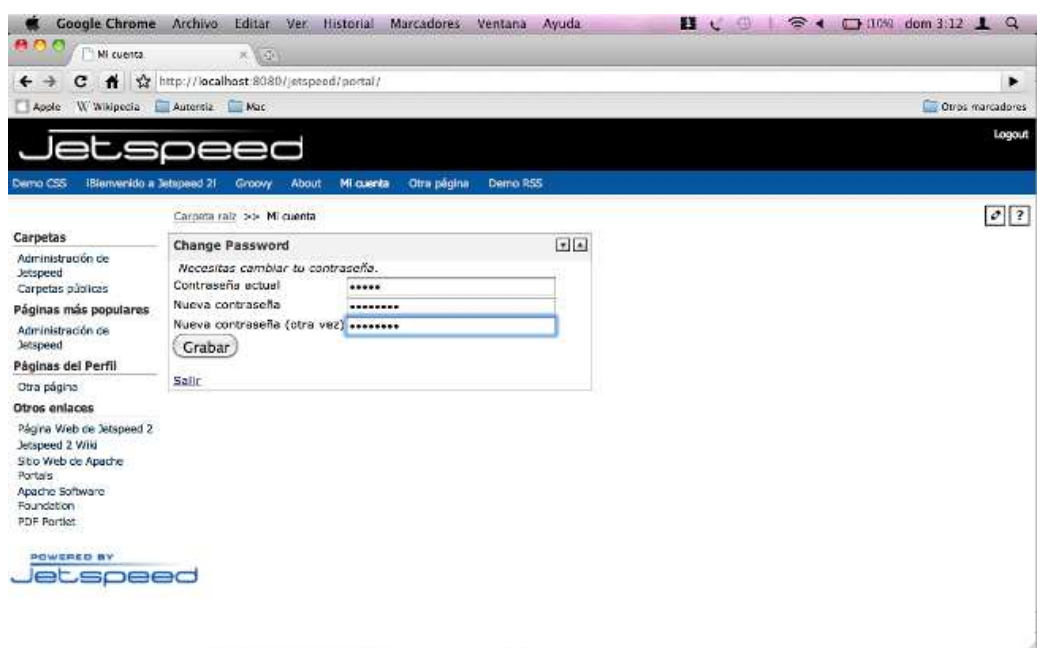

En este caso he modificado la password por defecto por otra nueva para controlar el acceso. Una vez "logados" veremos de nuevo la página de acceso por defecto pero con una gran diferencia. En el menú lateral izquierdo, en Carpetas, además de la opción Carpetas públicas hay otra opción Administración de Jetspeed ,que nos dará acceso a todas las opciones de administración del portal.

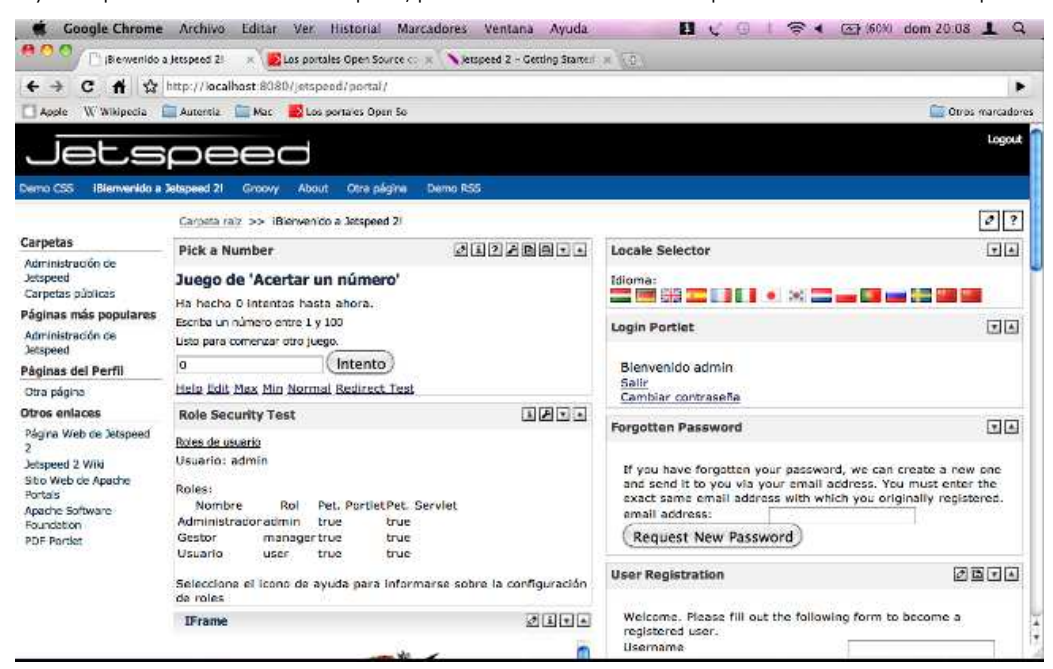

Si hacemos click en el enlace Administración de Jetspeed veremos la siguiente pantalla:

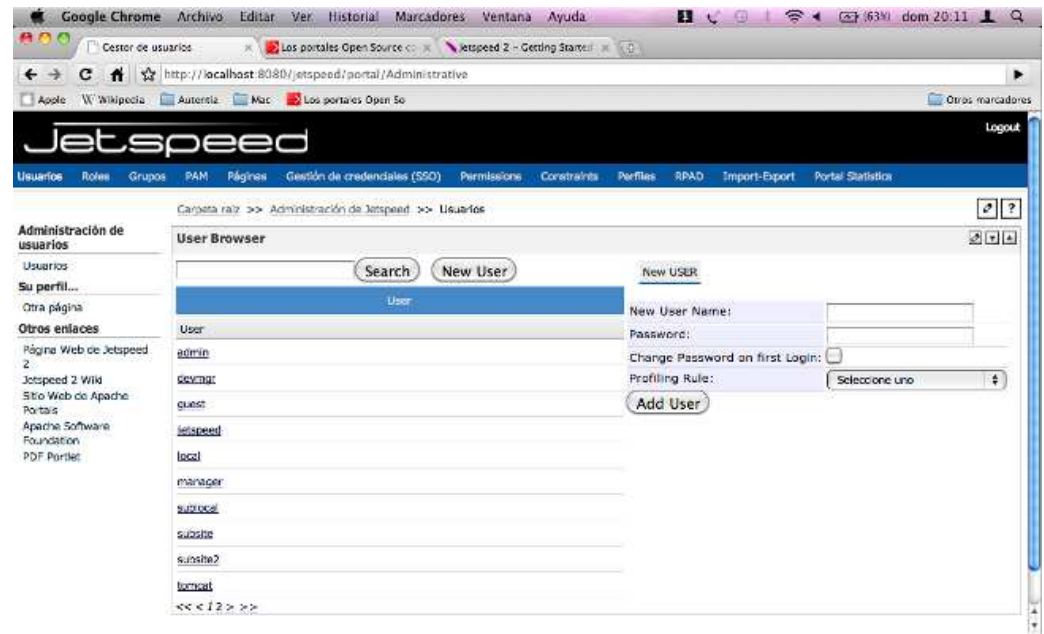

Esta es la consola de administración de Jetspeed. Podemos ver en el menú superior cada una de las opciones de administración (Usuarios,Roles,Grupos etc ...) De todas las opciones de administración cabe destacar la opción PAM (gestión del ciclo de vida de una aplicación 'portlet') que resultará familiar a cualquiera que haya utilizado herramientas gráficas para gestionar las aplicaciones en un servidor de aplicaciones como JBoss. PAM facilita la gestión del despliegue y los ciclos de 'portlet' dentro del portal Jetspeed.

#### **6. Conclusiones**

Como conclusión puedo decir que Jetspeed me ha sorprendido muy gratamente por varias razones. Una de ellas es que está basado<br>en open source, lo cual nos da la posibilidad de de editar dicho código con relativa sencillez. abanico de soporte de estándares, incluyendo CSS y tecnologías clave de portales como Java Portlets Standard. En su contra podemos decir que la documentación es escasa e incompleta,dejando mucho que desear.

Un saludo.

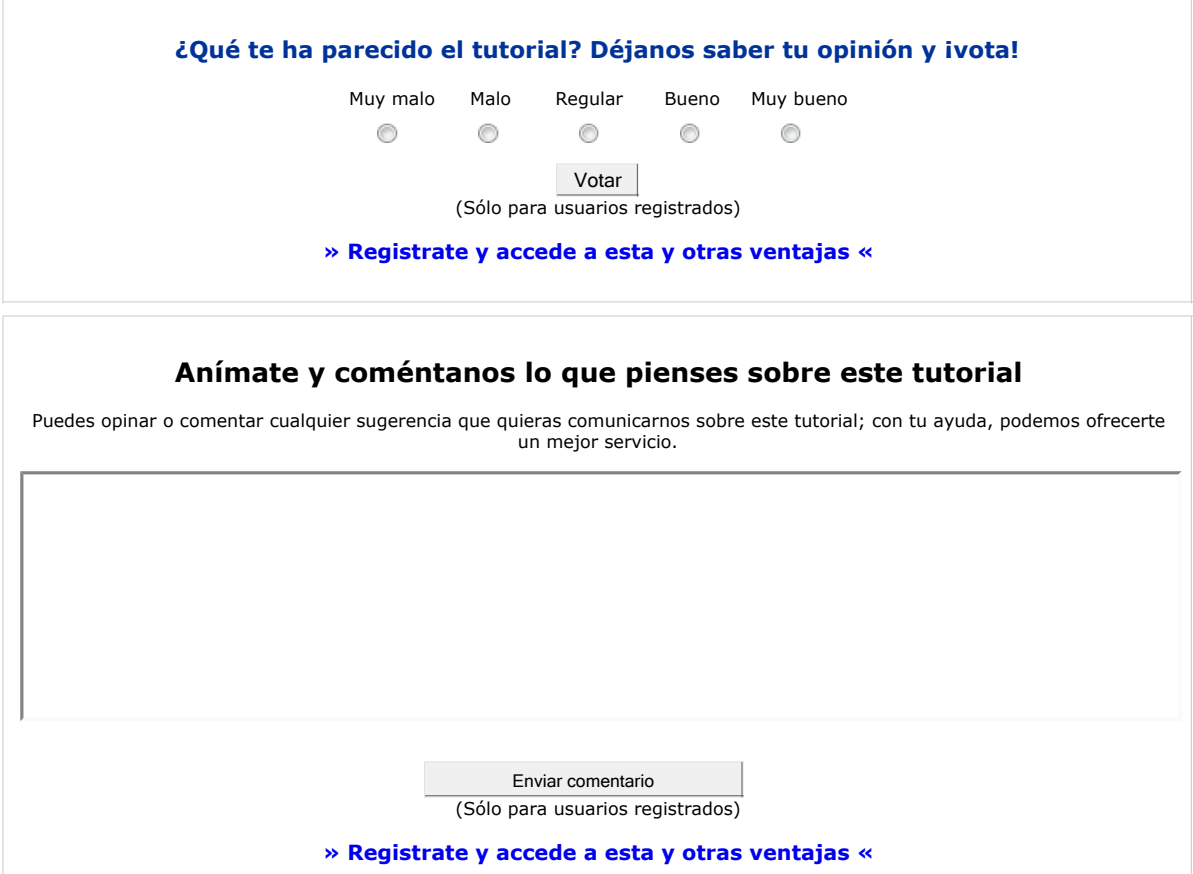

**Autor Mensaje de usuario registrado**

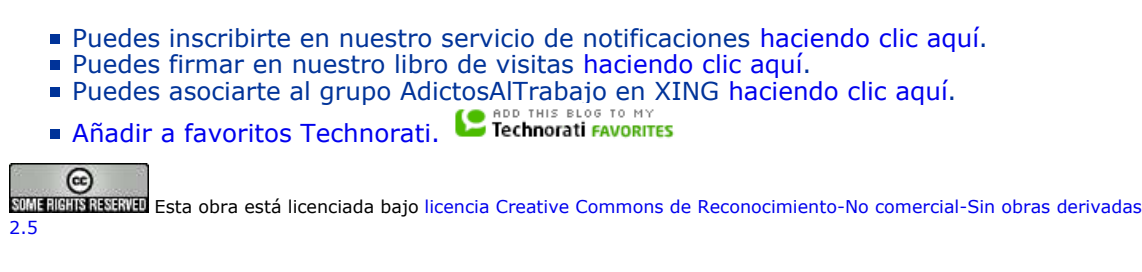

# **Recuerda**

Autentia te regala la mayoría del conocimiento aquí compartido (Ver todos los tutoriales). Somos expertos en: J2EE, Struts, JSF, C++, OOP, UML, UP, Patrones de diseño ... y muchas otras cosas.

**¿Nos vas a tener en cuenta cuando necesites consultoría o formación en tu empresa?, ¿Vas a ser tan generoso con nosotros como lo tratamos de ser con vosotros?**

**Somos pocos, somos buenos, estamos motivados y nos gusta lo que hacemos ...**

Autentia = Soporte a Desarrollo & Formación.

info@autentia.com

# **Tutoriales recomendados**

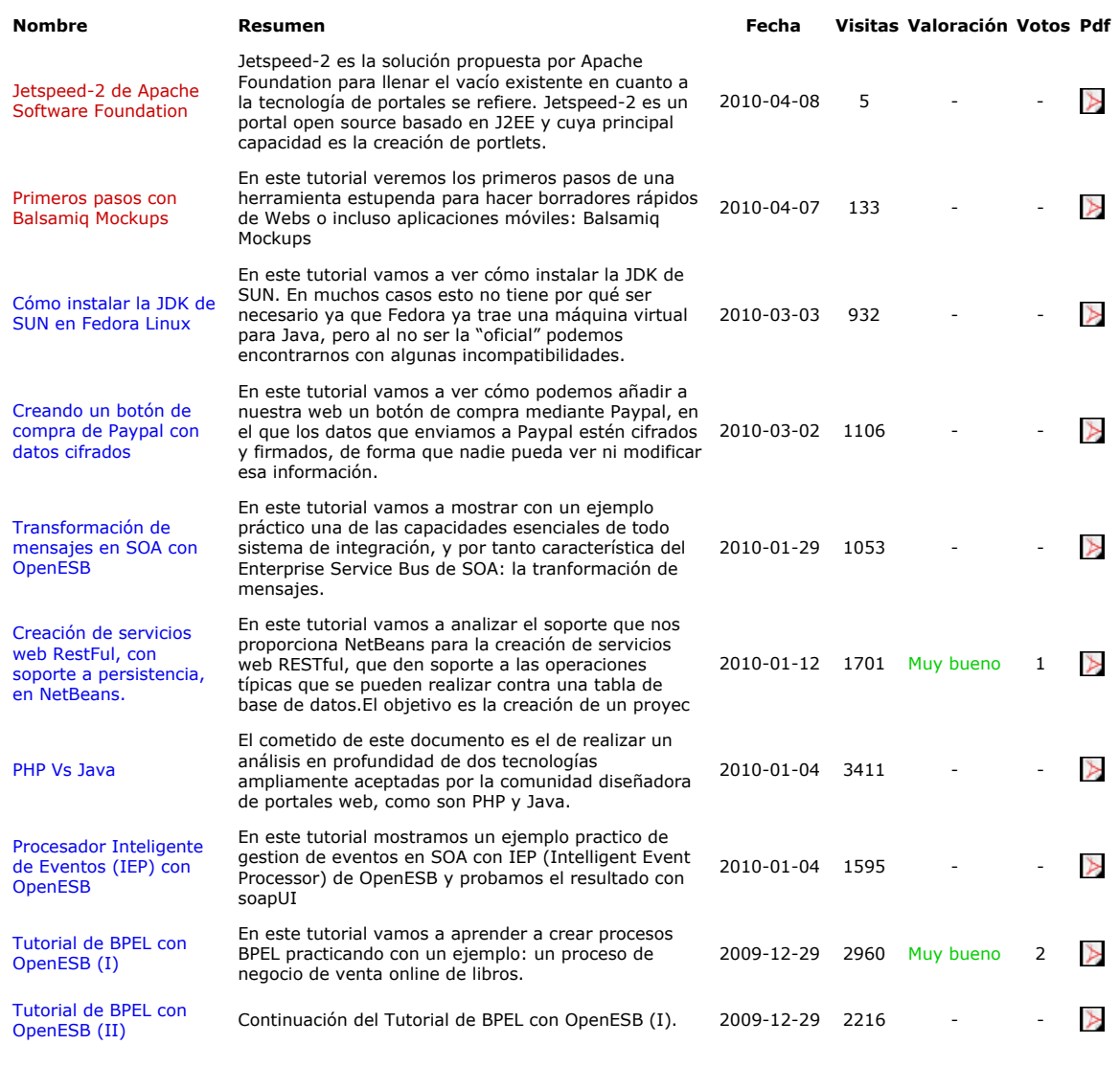

# **Nota:**

Los tutoriales mostrados en este Web tienen como objetivo la difusión del conocimiento. Los contenidos y comentarios de los tutoriales son responsabilidad de sus respectivos autores. En algún caso se puede hacer referencia a marcas o nombres cuya<br>propiedad y derechos es de sus respectivos dueños. Si algún afectado desea que incorporemos alguna